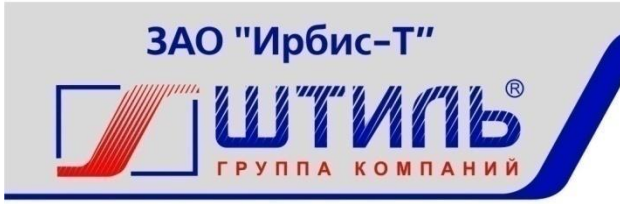

Проектирование и производство систем электропитания

ЗАКРЫТОЕ АКЦИОНЕРНОЕ ОБЩЕСТВО «ИРБИС-Т»

# **ИНВЕРТОРЫ ШТИЛЬ PS24/700C-P-2, PS220/700C-P-2** РУКОВОДСТВО ПО ЭКСПЛУАТАЦИИ

# EAC

ТУЛА

# СОДЕРЖАНИЕ

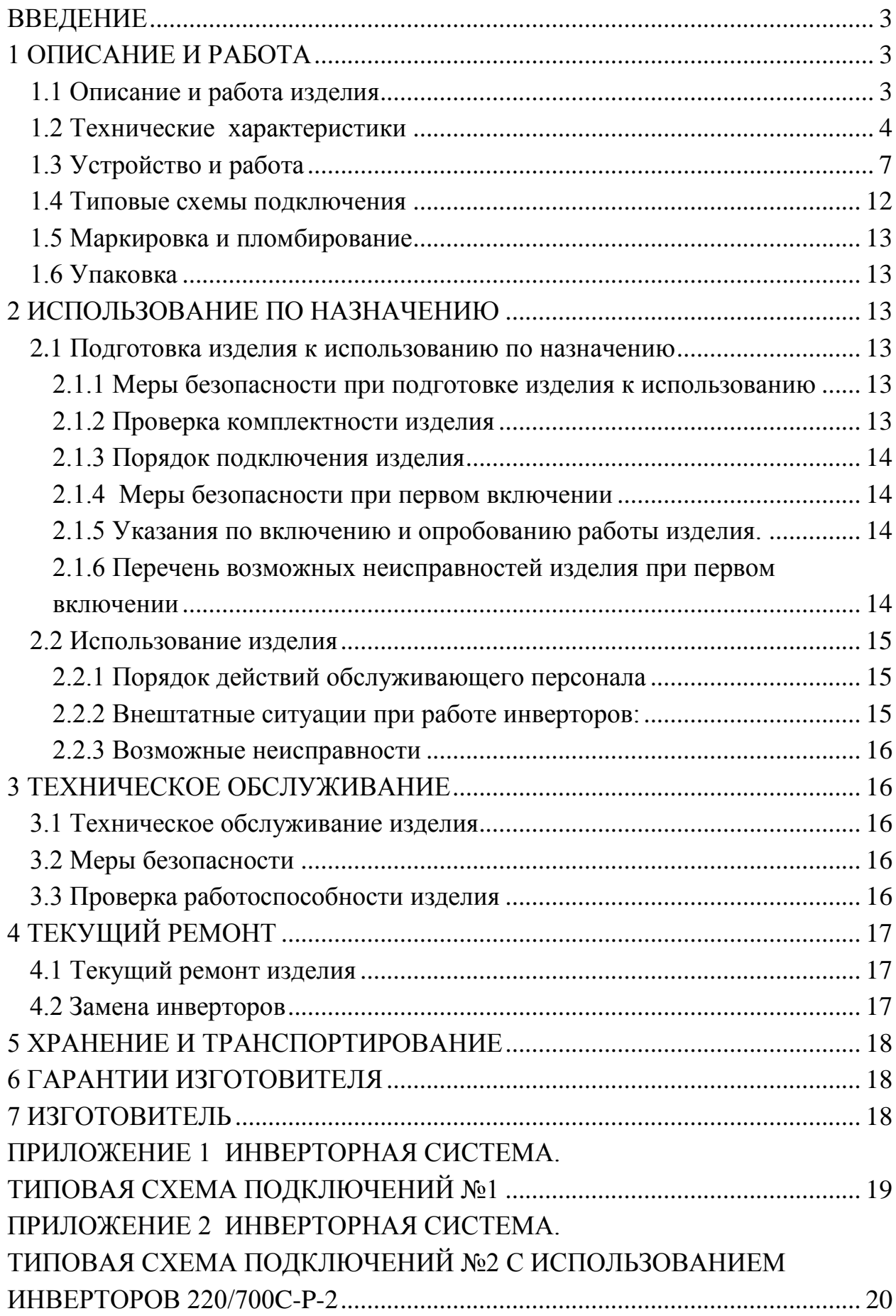

#### **ВВЕДЕНИЕ**

<span id="page-2-0"></span>Настоящий документ представляет собой руководство по эксплуатации (далее также – руководство) (РЭ) инвертора Штиль серии PS модификации С-Р-2 (далее именуемого «инвертор» или «изделие»), предназначенное для ознакомления обслуживающего персонала с изделием с целью правильной и безопасной его эксплуатации. Децимальные номера на изделие представлены в таблице В1.

Таблица В1– Децимальные номера изделия серии PS модификации С-Р-2

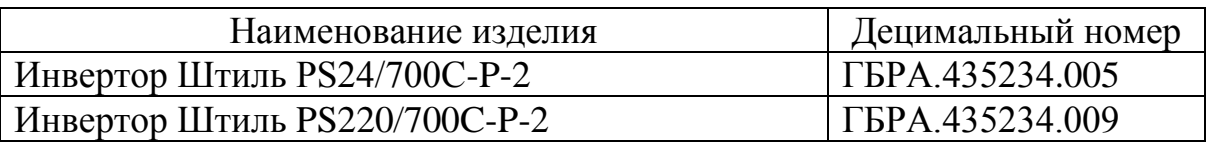

Декларации о соответствии:

#### - **ЕАЭС N RU Д-RU.НВ11.В.00884/19 от 28.11.2019 г.;**

#### **- ЕАЭС N RU Д-RU.НА66.В.08349/20 от 18.02.2020 г.**

В приложении 1 дана типовая схема инверторной системы, одной из составных частей которых являются инверторы.

**ПРЕДУПРЕЖДЕНИЕ:** В ИЗДЕЛИИ ИМЕЕТСЯ ОПАСНОЕ НАПРЯЖЕНИЕ 220 В, 50 ГЦ! МОНТАЖ, ПУСК И РАБОТЫ ПО НАСТРОЙКЕ ДОЛЖЕН ПРОИЗВОДИТЬ КВАЛИФИЦИРОВАННЫЙ ПЕРСОНАЛ, ВНИМАТЕЛЬНО ИЗУЧИВШИЙ ДАННОЕ РУКОВОДСТВО И АТТЕСТОВАННЫЙ НА ПРАВО ВЫПОЛНЕНИЯ РАБОТ НА ЭЛЕКТРОУСТАНОВКАХ С НАПРЯЖЕНИЕМ ДО 1000 В!

#### **1 ОПИСАНИЕ И РАБОТА**

#### <span id="page-2-2"></span><span id="page-2-1"></span>**1.1 Описание и работа изделия**

Изделие предназначено:

- для преобразования постоянного тока в переменный номинальным напряжением 220В частотой 50 Гц;

- для питания связной, электронной и электротехнической аппаратуры и оборудования.

Изделие пригодно для непрерывной круглосуточной работы без постоянного присутствия обслуживающего персонала.

Выходная мощность инвертора с номинальным входным напряжением:

- 24 В составляет не более 1300 Вт;

- 220В составляет не более 1500 Вт.

Изделие выполнено в виде конструктивно законченного модуля в корпусе 1U шириной 482,6 мм с принудительным охлаждением (см. рисунок 1.1) и предназначено для установки в стандартную 19" стойку (шкаф).

Состав изделия приведен в таблице 1.1.

Таблица 1.1– Состав изделия

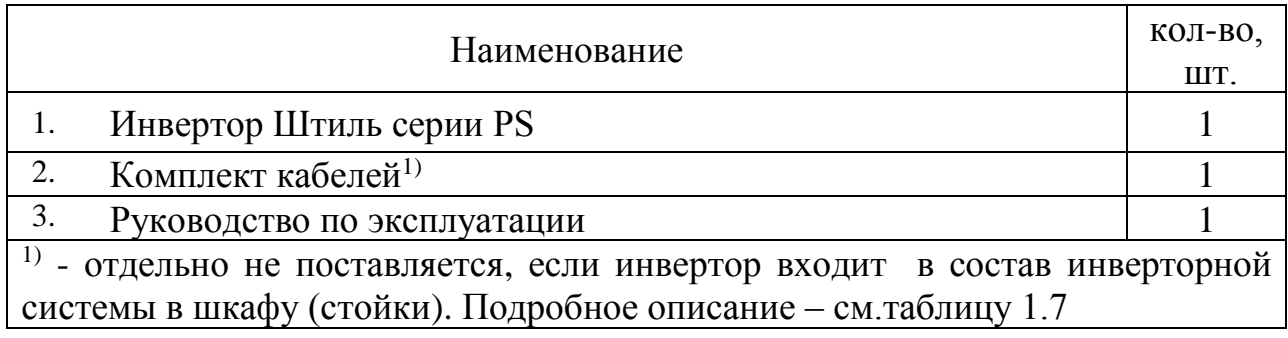

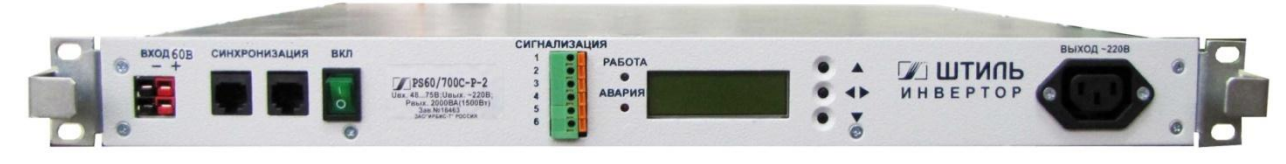

Рисунок 1.1 – Инвертор Штиль серии PS модификации С-Р-2. Вид с фронтальной стороны

# <span id="page-3-0"></span>**1.2 Технические характеристики**

Основные характеристики изделия приведены в таблице 1.2.

Таблица 1.2 – Технические характеристики изделия

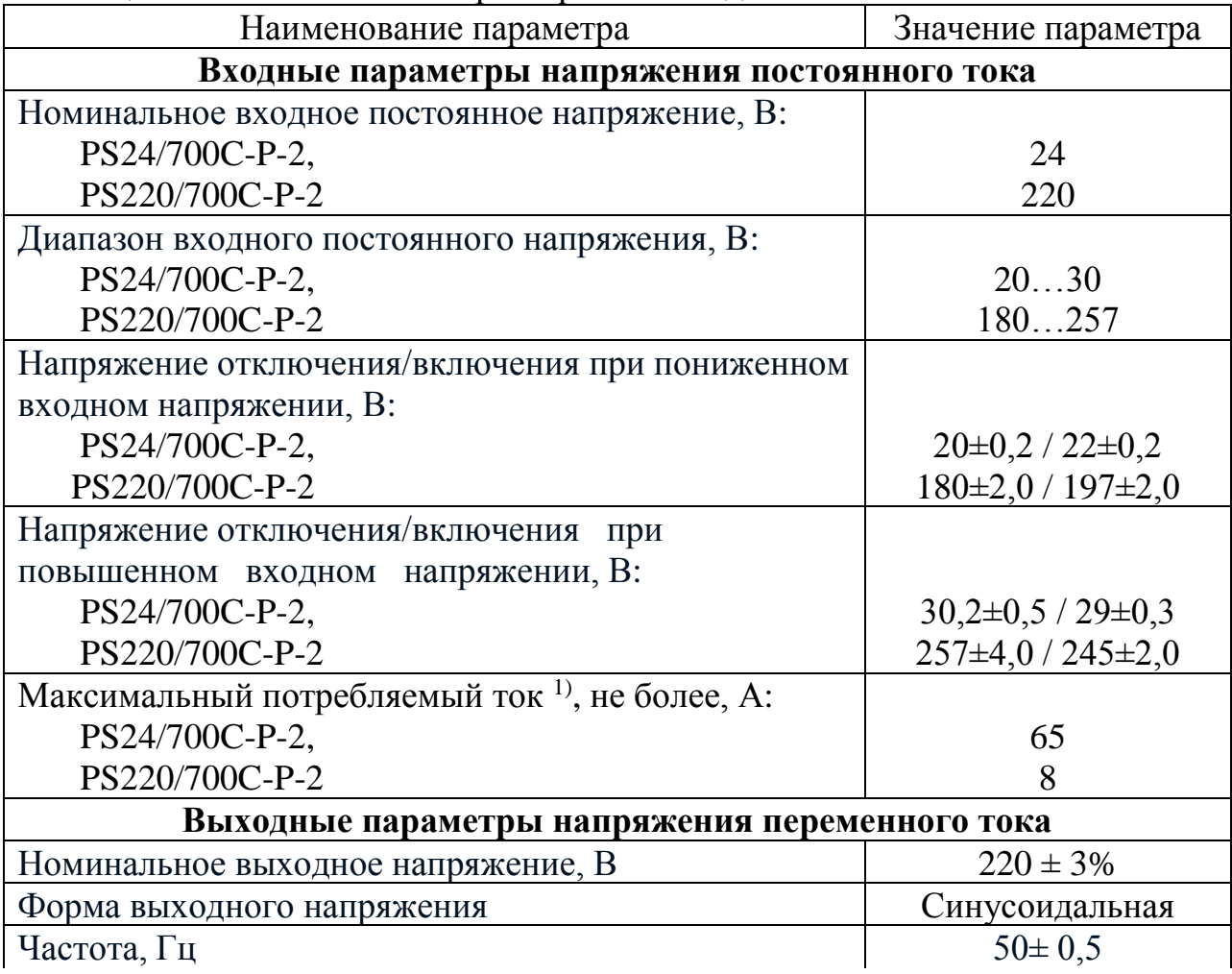

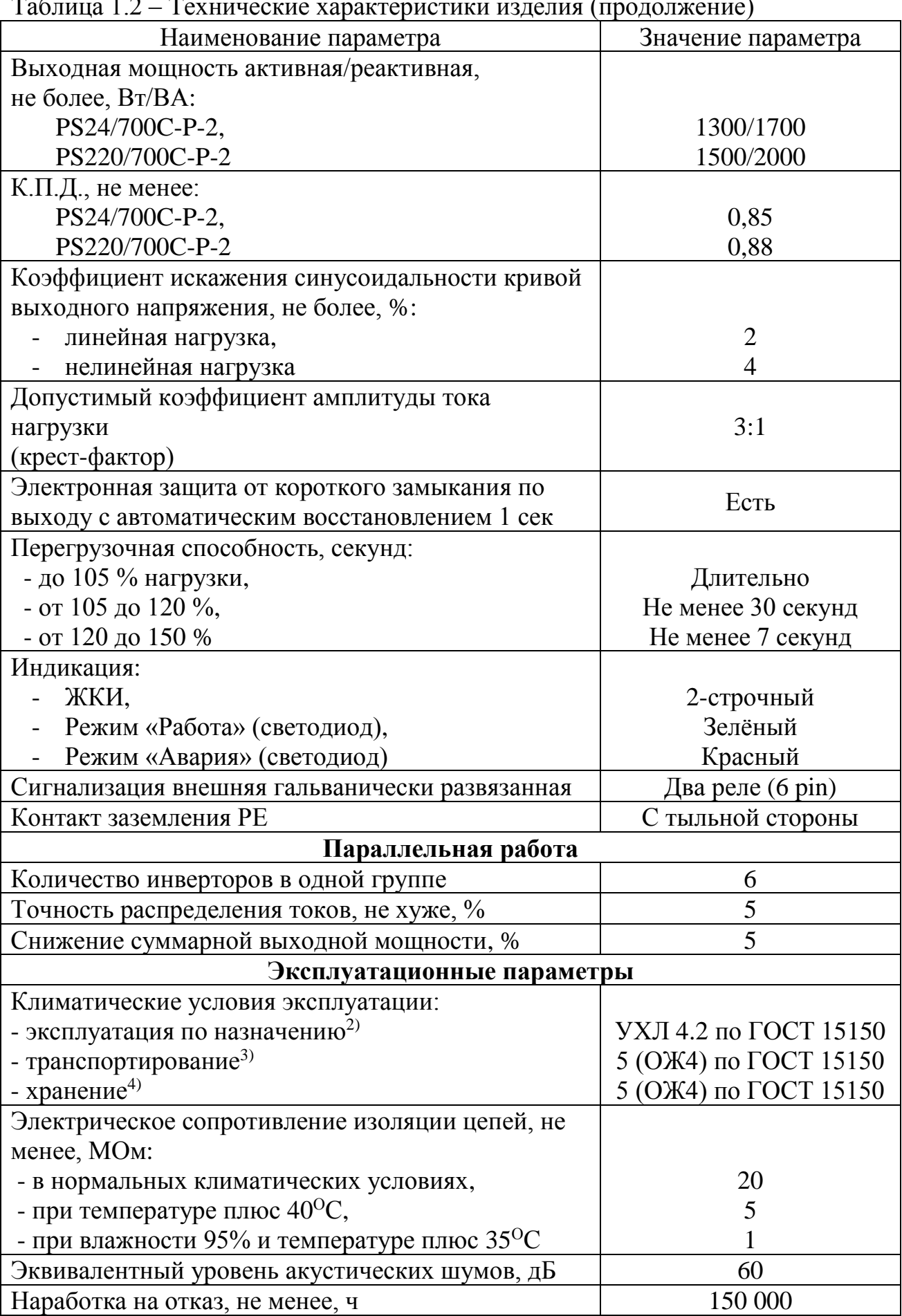

Таблица 1.2 – Технические характеристики изделия (продолжение)

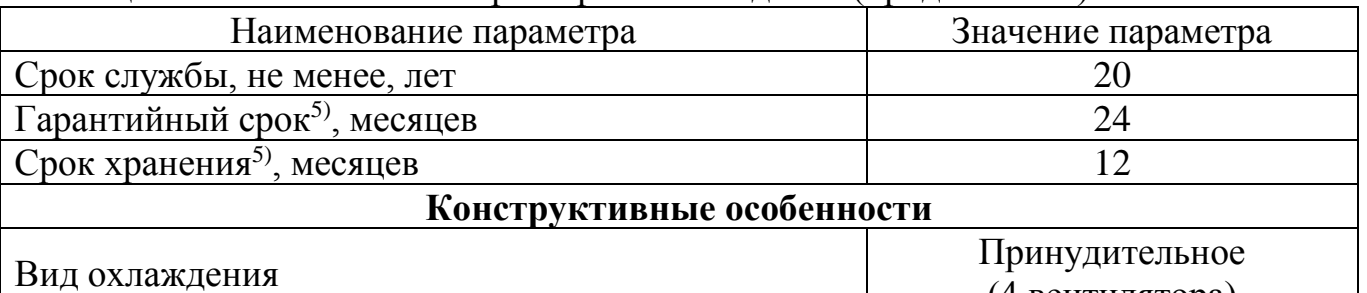

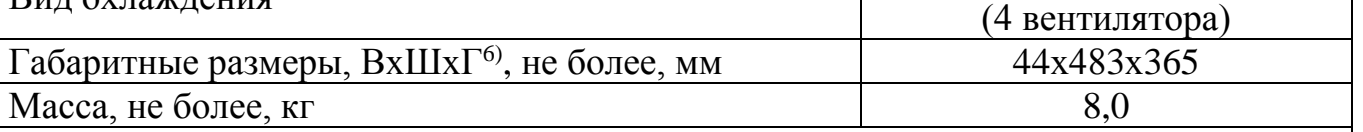

 $1$ ) – на нижнем значении входного напряжения постоянного тока при нагрузке  $100\%$ ;

 $2$ ) – рабочее значение температуры окружающей среды для эксплуатации – от плюс 5<sup>0</sup>С до плюс 40 <sup>0</sup>С;

3) – всеми видами транспорта, кроме самолетов. Климатические условия транспортирования на самолетах: нижнее значение температуры – минус 50 °С; резкая смена температур – от минус 50 <sup>О</sup>С до плюс 40 <sup>О</sup>С; допускается снижение атмосферного давления до 26,5 кПа (200 мм. рт. ст.);

4) – навесы в макроклиматических районах с умеренным и холодным климатом. Климатические условия хранения: нижнее значение температуры – минус  $40^{\circ}$ С, верхнее значение температуры – плюс 40 <sup>О</sup>С, относительная влажность воздуха – до 90%;

 $5$ ) – см. раздел 6 настоящего руководства по эксплуатации;

 $(6)$  – В – высота, Ш – ширина,  $\Gamma$  – глубина

1.2.2 Пульсации входного напряжения, не более для инверторов модификации PS24/700C-P-2:

- 50 мВ – по действующему значению суммы гармонических составляющих, в диапазоне частот от 25 Гц до 150 кГц;

- 50 мВ - по действующему значению n-ой гармонической составляющей, в диапазоне частот до 300 Гц включительно;

- 7 мВ - по действующему значению n-ой гармонической составляющей, в диапазоне частот выше 300 Гц до 150 кГц.

Пульсации входного напряжения, не более для инверторов модификации PS220/700C-P-2:

- 150 мВ – по действующему значению суммы гармонических составляющих, в диапазоне частот от 25 Гц до 150 кГц;

- 150 мВ – по действующему значению n-ой гармонической составляющей, в диапазоне частот до 300 Гц включительно;

- 20 мВ - по действующему значению n-ой гармонической составляющей, в диапазоне частот выше 300 Гц до 150 кГц;

- 10 мВ – по псофометрическому значению.

1.2.3 Уровень радиопомех на входных и выходных выводах не более значений, указанных в таблице 1.3.

Таблица 1.3

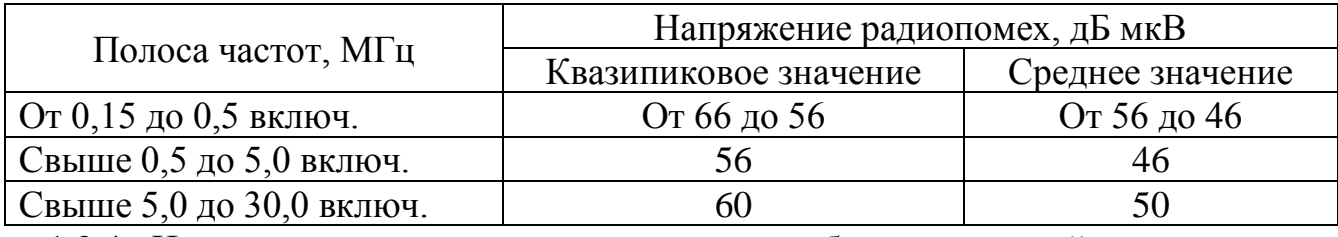

1.2.4 Напряжённость поля радиопомех не более значений, указанных в таблице 1.4.

Таблица 1.4

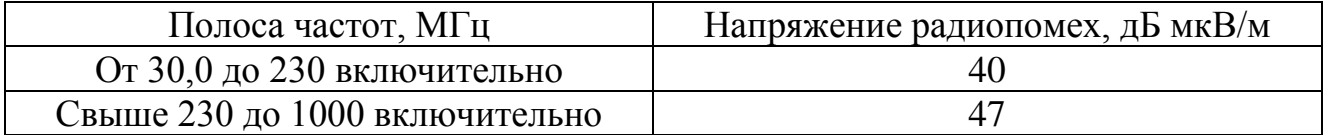

1.2.5 Электрическая изоляция цепей выдерживает испытательное напряжение переменного тока частотой 50Гц, указанного в таблице 1.5.

Таблица 1.5

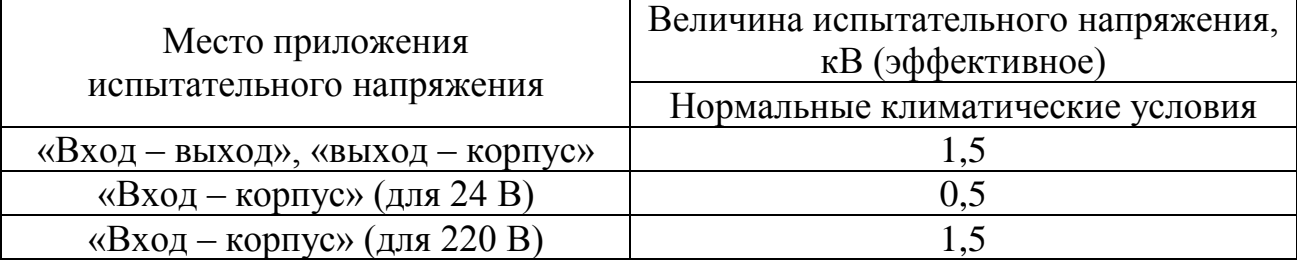

#### <span id="page-6-0"></span>**1.3 Устройство и работа**

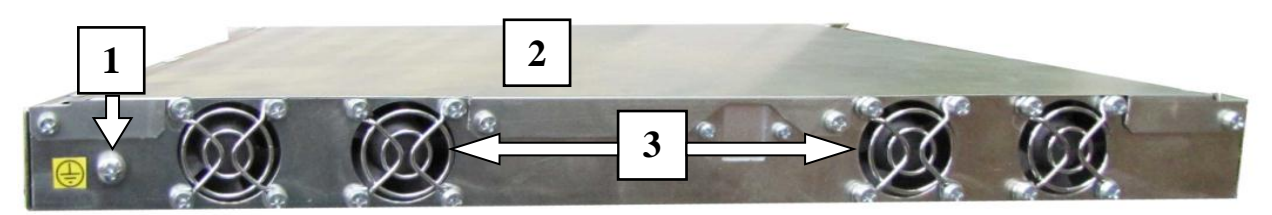

**1** – винт для подключения внешнего «Заземления»; **2** – корпус изделия; **3** – вентиляционные отверстия

Рисунок 1.2 – Инвертор ШТИЛЬ серии PS модификации С-Р-2. Вид с тыльной стороны

1.3.1 Описание конструктивных элементов тыльной части изделия (см.рисунок 1.2)

1 – винт для подключения внешнего «Заземления».

**ВНИМАНИЕ!** Подключение к внешнему заземлению необходимо для обеспечения безопасности и правильной работы входных и выходных фильтров изделия.

3 – вентиляционные отверстия, защищённые решетками. Через эти отверстия поток воздуха принудительно поступает внутрь изделия. После прохождения через работающий силовой модуль температура воздушного потока повышается. Выход нагретого воздуха осуществляется через боковые вентиляционные отверстия в корпусе инвертора.

**ВНИМАНИЕ!** Следует следить во время эксплуатации за тем, чтобы вентиляционные отверстия как с тыльной, так и с боковых сторон инвертора были свободны для доступа воздуха.

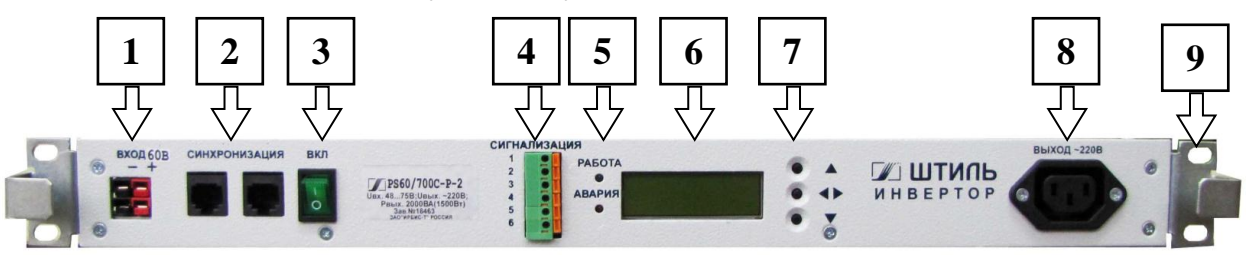

**1** – разъём «ВХОД»; **2** – разъём «Синхронизация»; **3** – тумблер включения инвертора; **4** – клеммные соединители «Сигнализация»; **5** – светодиодные индикаторы «Работа» и «Авария»; **6** – жидкокристаллический индикатор (далее именуемым ЖКИ); **7** – кнопки управления; **8** – выходной разъём «Выход~220В»; **9** –крепёжные отверстия (4шт.)

Рисунок 1.3 – Инвертор ШТИЛЬ серии PS модификации С-Р-2. Передняя панель

1.3.2 Описание конструктивных элементов передней части изделия (см.рисунок 1.3)

1 – разъём **«Вход -/+»**, через который осуществляется подача питания от внешнего источника постоянного тока.

2 – разъёмы **«Синхронизация»** (2 шт). Через разъём осуществляется синхронизация по фазе выходного сигнала с другими инверторами, работающими в одной группе, или внешним электронным байпасом STS (см.приложение 1). Оба разъёма соединены параллельно.

3 – тумблер **«ВКЛ»**. Включение тумблера обеспечивает включение изделия. Время включения после перевода тумблера в положение «ВКЛ» – 5..7 секунд.

4 – клеммные соединители **«Сигнализация 1…6»**. Схематичное изображение контактов «Сигнализация» приведено на рисунке 1.4.

1 2 3 4 5 6  $K1 \nightharpoonup$   $\mid \uparrow \mid K2 \mid$  Контакты: 1-3 и 4-6 нормально замкнутые;

1-2 и 4-5 нормально разомкнутые

Рисунок 1.4

5 – светодиодные индикаторы **«Работа»** и **«Авария»**. Состояния светодиодной индикации и контактов «Сигнализация» при различных режимах работы изделия приведены в табл. 1.6.

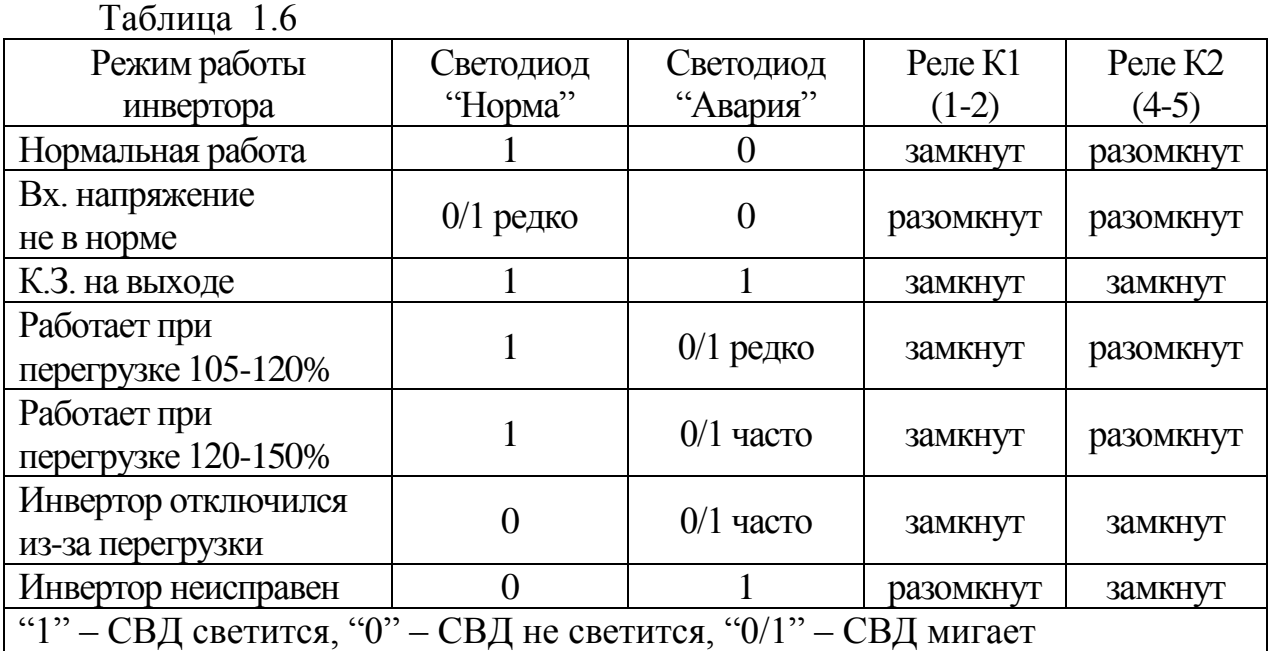

6 – жидкокристаллический индикатор (далее **ЖКИ)**. При работе ЖКИ отображается следующая информация:

- степень загрузки инвертора «Уровень загрузки»;
- состояние силовых модулей «Состояние инв.»
- контрастность индикатора «Контрастность»;
- яркость подсвета индикатора «Яркость подсвета»;
- количество активных блоков в системе «Колич. активных блоков»;
- адрес и телефон для справок «www.mmp-irbis.ru  $(495)$  927-10-16»;
- номер версии программного обеспечения «Версия ПО»;
- выходное напряжение инвертора «Напряжение вых.»;
- выходной ток инвертора «Выходной Ток»;
- выходную мощность инвертора «Мощность выхода»;

- номер инвертора в системе «Номер блока»;

выходное напряжение, выходной ток, выходная мощность, уровень загрузки, номер блока и т.д. Просмотр значений производится последовательным нажатием кнопок 7 ▲▼. Для изменения параметров используется кнопка ◄►. При возникновении какой-либо неисправности или превышении допустимых значений основных параметров на ЖКИ выводится соответствующее сообщение:

- "Входное напряжение не в норме" – входное напряжение постоянного тока находится за допустимыми пределами (см.таблицу 1.2);

- "Неисправность нагрузки" – короткое замыкание в нагрузке;

- "Инвертор перегружен" – нагрузка инвертора превышает допустимые пределы (см.таблицу 1.2);

"Выключен по перегрузке" – нагрузка инвертора превышает допустимые пределы в течение допустимого времени (см.таблицу 1.2);

- "Установление синхронизации" – инвертор осуществляет поиск аналогичных инверторов и подстраивается к ним по фазе и частоте;

- «Нет синхронизации» – потеряна синхронизация между инверторами при параллельной работе;

- «Поиск адреса» – поиск свободного адресного слота при параллельной работе инвертора;

- "Превышение HVDC. Инвертор выкл." - авария внутреннего вторичного источника;

- "Внутренняя авария" – внутренняя неисправность;

- "Занижен уровень HVDC" – напряжение ниже номинального значения;

- "Перегрев. Инвертор остановлен" – при перегреве элементов инвертора (в некоторых версиях прошивки эта авария отображается как «Выключен по перегрузке»). После снятия причины перегрева нужно перезапустить инвертор выключателем или снятием питания.

7 – выходной разъём «Выход~220В». Обозначение контактов выходного разъёма: L – линия, N – нейтраль, E – земля.

**ВНИМАНИЕ!** При параллельном соединении инверторов необходимо строго соблюдать цоколёвку разъёма.

8 – крепёжные отверстия. Предназначены для крепления к перфорации стандартного 19" шкафа (или стойки).

1.3.3 Описание кабелей, входящих в состав комплекта (приведено в таблице 1.7).

Таблица 1.7

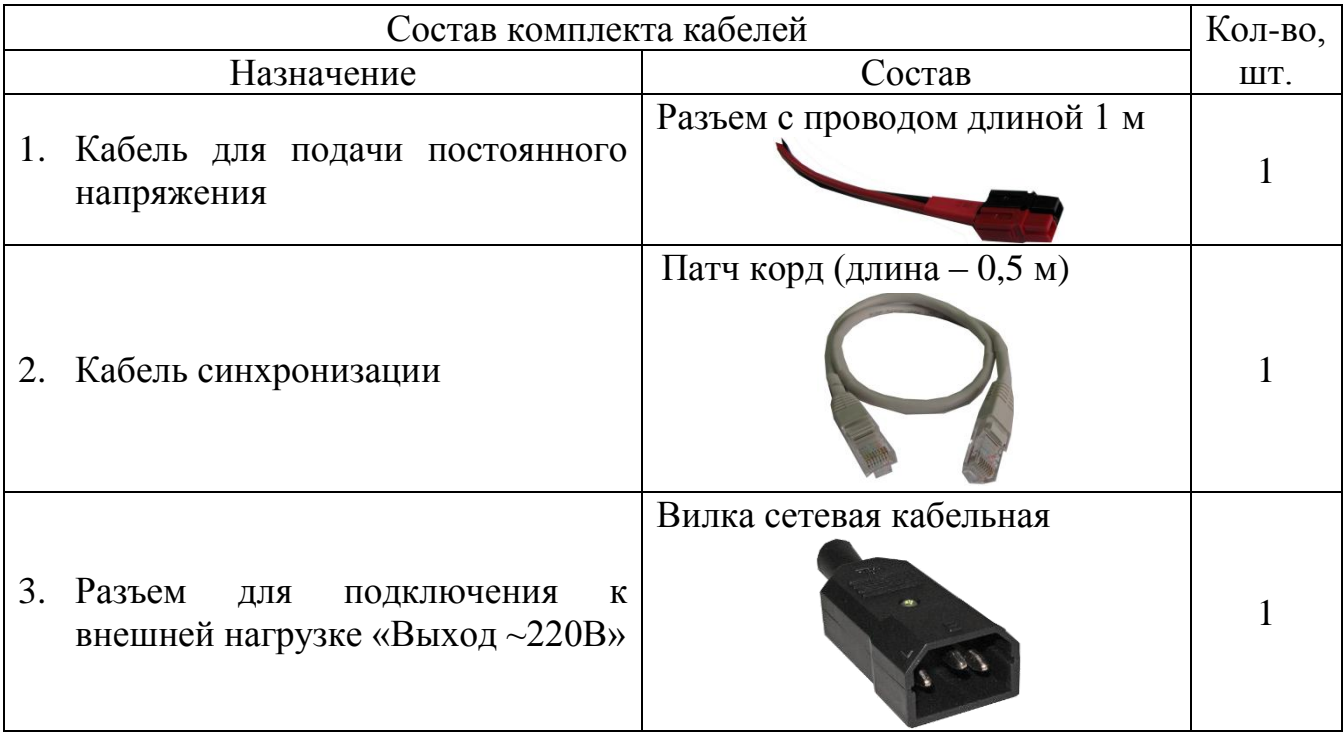

#### 1.3.4 Работа инвертора

Инвертор представляет собой полупроводниковый высокочастотный преобразователь постоянного напряжения в стабилизированное переменное однофазное. Структурная схема изделия представлена на рисунке 1.5.

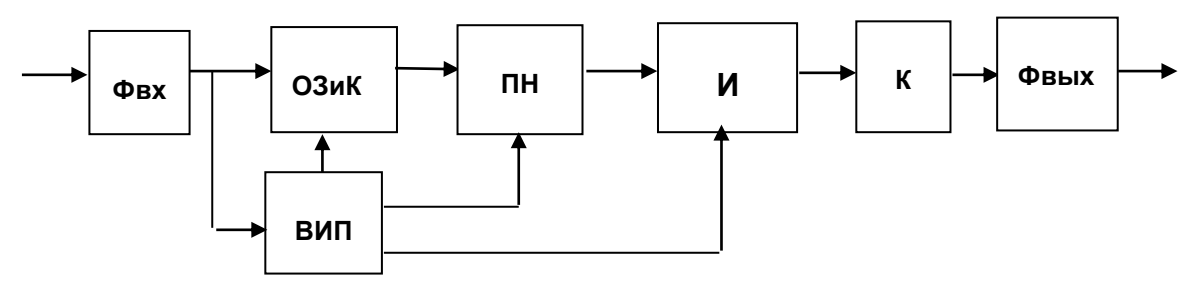

Рисунок 1.5 – Инвертор. Структурная схема

Входной фильтр (Фвх) обеспечивает подавление «проводных» помех до допустимого уровня (см. таблицу 1.2), а также понижает уровень пульсаций и радиопомех на входе инвертора. Ограничитель зарядного тока и коммутатор (ОЗиК) ограничивает зарядный ток входных конденсаторов и обеспечивает отключение при провалах, превышении и неверной полярности входного напряжения. Вспомогательный источник питания (ВИП) обеспечивает питанием управляющие цепи всех узлов. Преобразователь напряжения (ПН) преобразует постоянное входное напряжение в стабилизированное постоянное напряжение и обеспечивает гальваническую развязку между входом и выходом. Инвертор (И) преобразует постоянное напряжение в однофазное переменное напряжение. Выходной коммутатор (К) защищает нагрузку в случае неисправности инвертора и потери синхронизации при параллельной работе. Выходной фильтр (Фвых) обеспечивает необходимый уровень радиопомех на выходе.

Входной двухзвенный фильтр обеспечивает подавление высокочастотных и 100 Гц-вых составляющих. Ограничитель заряда – резистивный. Коммутатор выполнен на механических реле. Высокочастотный преобразователь напряжения работает на частоте 70кГц и выполнен по схеме сдвоенного однотактного преобразователя. Инвертор работает на частоте 20кГц и выполнен по мостовой схеме. Двухзвенный выходной фильтр служит для подавления высокочастотных составляющих помех.

Входное напряжение, поданное на входные клеммы, через входной фильтр поступает на ВИП и через ОЗиК на входные конденсаторы преобразователя. При правильной полярности входного напряжения и нахождении его значения в заданных пределах происходит включение преобразователя, а коммутатор шунтирует ограничитель заряда, обеспечивая возможность протекания силовых токов на вход преобразователя. После запуска преобразователя на входе инвертора появляется стабилизированное постоянное напряжение. Затем включается инвертор.

При исправной работе инвертора, нахождении выходных параметров в норме и установлении синхронизации (при параллельной работе) выходной коммутатор подключает инвертор к выходному фильтру. И через фильтр выходное напряжение поступает на выходной разъём.

#### <span id="page-11-0"></span>**1.4 Типовые схемы подключения**

На рисунке 1.6 представлен шкаф с электронным оборудованием, в котором используются инверторы ШТИЛЬ. В приложениях 1 и 2 представлены наиболее распространённые схемы, в которых используются инверторы.

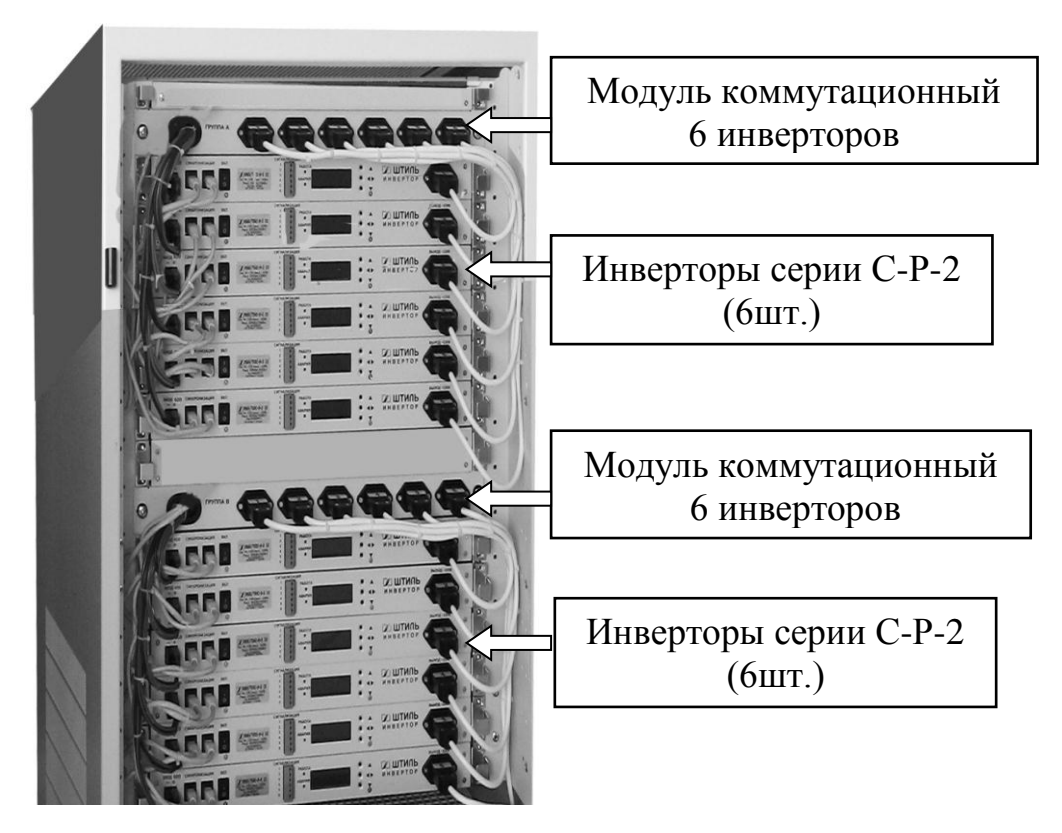

Рисунок 1.6 – Инверторная система мощностью 18 кВт (2x9=18) с использованием модуля коммутационного для 6 инверторов

## <span id="page-12-0"></span>**1.5 Маркировка и пломбирование**

Изделие замаркировано шильдиком, который содержит следующую информацию:

- − наименование изделия;
- − серийный номер изделия;
- − название организации-производителя изделия.

Шильдик размещается на передней части изделия. Пломбирование в данном изделии отсутствует.

#### <span id="page-12-1"></span>**1.6 Упаковка**

В случае поставки изделия отдельно, не в составе оборудования (например, инверторного шкафа или стойки), изделие упаковывается в полиэтиленовый пакет, который размещается в короб из гофрокартона. Короб запечатан с помощью клейкой ленты (скотча). Для извлечения изделия из упаковки необходимо:

- − разрезать клейкую ленту;
- − вскрыть картонный короб;
- − извлечь изделие из пакета.

# **2 ИСПОЛЬЗОВАНИЕ ПО НАЗНАЧЕНИЮ**

#### <span id="page-12-3"></span><span id="page-12-2"></span>**2.1 Подготовка изделия к использованию по назначению**

Изделие предназначено для установки в 19" шкафы и стойки.

Перед проведением работ по установке и монтажу изделия необходимо:

− убедиться в целостности упаковки;

− извлечь изделие из упаковки и убедиться в целостности изделия.

<span id="page-12-4"></span>2.1.1 Меры безопасности при подготовке изделия к использованию

**ВНИМАНИЕ!** Производство работ по установке и монтажу изделия разрешается производить только квалифицированному персоналу, обученному:

− правилам производства электромонтажных работ на установках с напряжением до 1000В;

− правилам охраны труда при работе на установках с напряжением до 1000В.

**ВНИМАНИЕ!** Перед производством монтажных работ непосредственный исполнитель должен внимательно изучить данное руководство.

**ВНИМАНИЕ!** Все монтажные работы производятся при отключенном напряжении. Все работы по подключению производятся после установки изделия на месте эксплуатации.

<span id="page-12-5"></span>2.1.2 Проверка комплектности изделия

Проверить комплектность изделия (см. таблицы 1.1 и 1.7).

<span id="page-13-0"></span>2.1.3 Порядок подключения изделия

Порядок подключения изделия на примере схемы – см. приложение 1.

**ВНИМАНИЕ!** Все монтажные работы производятся при отключенном напряжении.

1. Установите и закрепите изделие по месту использования по назначению.

2. Подключите защитное заземление изделия в соответствии с маркировкой (рисунок 1.2). Подключение к внешнему контуру защитного заземления производится проводом сечением не менее 2,5 мм<sup>2</sup>.

3. **ВНИМАНИЕ!** Подключение к внешнему источнику постоянного тока производится в соответствии с маркировкой (см. рисунок 1.3).

4. Подключите внешнюю нагрузку.

**ВНИМАНИЕ!** Обозначение контактов выходного разъёма: L – линия, N – нейтраль, РE – земля.

<span id="page-13-1"></span>2.1.4 Меры безопасности при первом включении

Перед первым включением изделия необходимо проверить:

- положение тумблера 3 (рисунок 1.3) выключено;

- разъём 8 (рисунок 1.3) свободен.

<span id="page-13-2"></span>2.1.5 Указания по включению и опробованию работы изделия.

При этом следует соблюдать следующий порядок:

2.1.5.1 Подать на изделие напряжение постоянного тока от внешнего источника.

2.1.5.2 Включить инвертор. Для этого переключить тумблер 3 (см.рисунок 1.3) в положение «ВКЛ». Через 5-7 секунд на выходе 8 «Выход ~220В» инвертора появляется напряжение ~220В 50Гц. Нормальная работа изделия подтверждается свечением индикатора 5 «Работа» (см.рисунок 1.3).

2.1.5.3 Подключить внешнюю нагрузку.

Убедиться, что на входе нагрузки присутствует стабилизированное напряжение переменного тока  $\sim$ 220 $\pm$ 3% В 50Гц (см. таблицу 1.2).

<span id="page-13-3"></span>2.1.6 Перечень возможных неисправностей изделия при первом включении приведен в таблице 2.3.

Таблица 2.3

<span id="page-13-4"></span>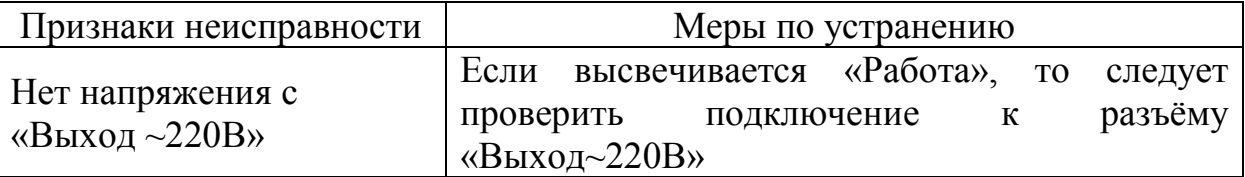

#### **2.2 Использование изделия**

#### <span id="page-14-0"></span>2.2.1 Порядок действий обслуживающего персонала

Изделие не требует постоянного присутствия обслуживающего персонала. Меры технического обслуживания указаны в разделе 3 настоящего руководства.

#### <span id="page-14-1"></span>2.2.2 Внештатные ситуации при работе инверторов:

**1.** Работа изделия без нагрузки – инвертор работает в нормальном режиме. После подключения нагрузки – инвертор выключается, при этом на ЖКИ сообщение «Входное напряжение не в норме». Затем инвертор пытается снова включиться и т.д.

#### **Возможные причины:**

- внешний источник постоянного тока не может обеспечить достаточную мощность для работы инвертора;

- падение напряжения на кабеле питания по цепи постоянного тока достаточно велико из-за неверно выбранного сечения провода.

**2.** На выходе инвертора отсутствует напряжение – светится индикатор «Авария», на ЖКИ – сообщение «Входное напряжение не в норме». После перезапуска (тумблер «ВКЛ») инвертор начинает работать.

#### **Возможная причина:**

- при работе произошло временное понижение (повышение) постоянного напряжения ниже (выше) номинального диапазона (см.таблицу 1.2) с дальнейшим восстановлением.

**3.** На выходе инвертора отсутствует напряжение – светится индикатор «Авария», на ЖКИ сообщение «Выключен по перегрузке». После перезапуска (тумблер «ВКЛ») инвертор начинает работать.

#### **Возможная причина:**

- при работе произошла перегрузка более времени, оговоренного в Таблице 1.2, которая привела к отключению инвертора (электронная защита). Не следует путать с коротким замыканием, т.к. после короткого замыкания (**к.з.)** возвращение к работе происходит сразу после исчезновения **к.з**.

**4.** На выходе инвертора отсутствует напряжение – светится индикатор «Авария», на ЖКИ – сообщение «нет синхронизации». После перезапуска (тумблер «ВКЛ») инвертор начинает работать.

#### **Возможная причина:**

- временная потеря синхронизации (только при параллельном включении). При регулярном повторении подобной ситуации – проверить исправность патч-корда заменой на заведомо исправный.

**5.** На выходе инвертора отсутствует напряжение – инвертор выключен по «перегреву».

#### **Возможная причина:**

- перекрывание вентиляционных отверстий боковых и с тыльной стороны посторонними предметами.

#### <span id="page-15-0"></span>2.2.3 Возможные неисправности

Перечень возможных неисправностей и методы их устранения приведены в таблице 2.4.

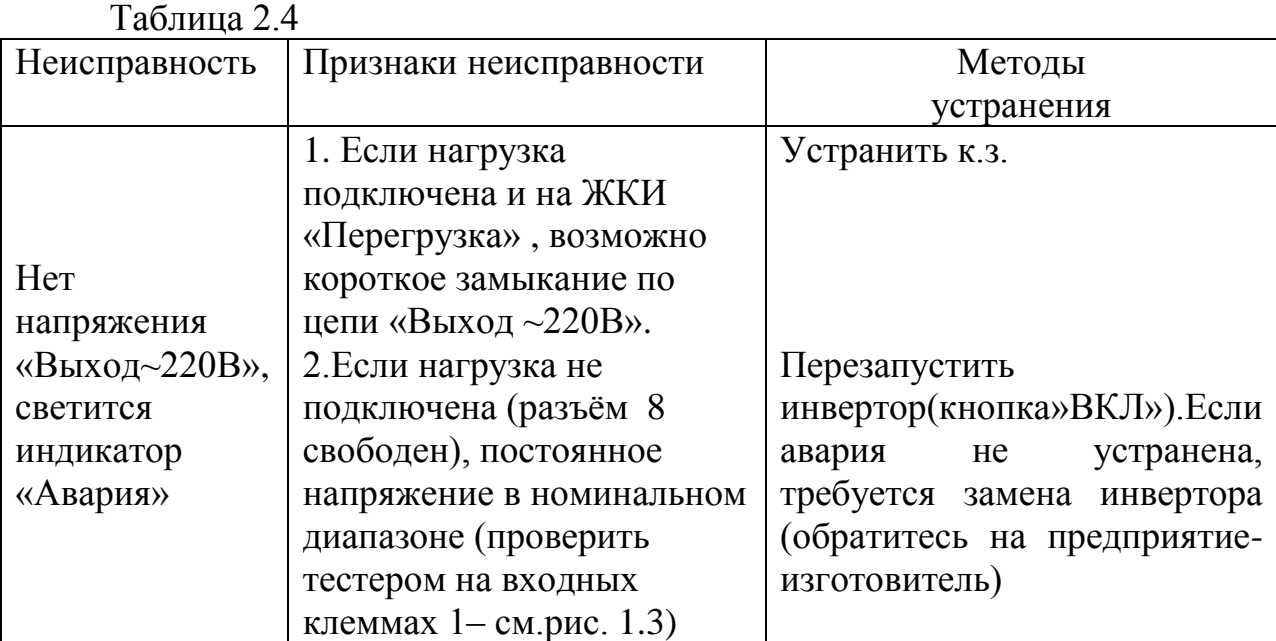

При обнаружении неисправностей обращайтесь на предприятиеизготовитель. Вас проконсультируют по устранению неисправности на месте, если это будет возможно.

## **3 ТЕХНИЧЕСКОЕ ОБСЛУЖИВАНИЕ**

#### <span id="page-15-2"></span><span id="page-15-1"></span>**3.1 Техническое обслуживание изделия**

Техническое обслуживание (ТО) изделия при эксплуатации проводится ежемесячно.

При ТО проводятся работы в следующем порядке:

- − осмотр внешней поверхности изделия и удаление пыли сухой чистой ветошью с вентиляционных отверстий и решёток;
- − осмотр монтажа и проверка крепления проводов, кабелей и составных частей изделия;
- − осмотр крепления заземляющих контактов и проводов, проверка отсутствия на них коррозии.

#### <span id="page-15-3"></span>**3.2 Меры безопасности ВНИМАНИЕ!**

 СОБЛЮДАЙТЕ ОСОБУЮ ОСТОРОЖНОСТЬ, Т.К. ДАННЫЙ ВИД ТО ПРОВОДИТСЯ БЕЗ ОТКЛЮЧЕНИЯ ИЗДЕЛИЯ И ТЕХНОЛОГИЧЕСКОГО ОБОРУДОВАНИЯ ОТ ВНЕШНЕЙ СЕТИ!

 ПРИ ЧИСТКЕ СОБЛЮДАЙТЕ ОСТОРОЖНОСТЬ, ЧТОБЫ НЕ НАРУШИТЬ ЦЕЛОСТНОСТЬ РАЗЪЕМОВ И СОЕДИНЕНИЙ!

# <span id="page-15-4"></span>**3.3 Проверка работоспособности изделия**

По окончании ТО убедиться, что аппаратура (нагрузка) работает, на ЖКИ инвертора отображается информация о текущем состоянии, индикация об аварии отсутствует.

# **4 ТЕКУЩИЙ РЕМОНТ**

#### <span id="page-16-1"></span><span id="page-16-0"></span>**4.1 Текущий ремонт изделия**

Текущий ремонт изделия может проводиться только квалифицированным персоналом, допущенным к данным работам предприятием, проводящим эксплуатацию оборудования.

#### <span id="page-16-2"></span>**4.2 Замена инверторов**

«Горячая замена» инвертора из состава группы инверторов, параллельно соединённых по схеме, приведённой в приложении 1.

В тех случаях, когда необходимо провести демонтаж неисправного инвертора, и при этом нет возможности обесточить систему, следует выполнить следующие работы:

4.2.1 Демонтаж инвертора

1. Выключить тумблер 3 (см.рисунок 1.3).

**ВНИМАНИЕ!** Освободить разъём «Выход~220В», отключив силовой кабель сначала со стороны модуля распределения, затем со стороны инвертора.

2. Освободить разъёмы «Синхронизация», отключив оба патч-корда (достаточно только отсоединить со стороны инвертора).

3. Освободить разъёмы «Вход -/+», отключив кабель подачи питания от источника постоянного тока (достаточно отсоединить разъём со стороны инвертора).

4. Отключить заземление 1 (см.рисунок 1.2).

5. Отвернуть четыре винта 9 крепления инвертора к шкафу (см.рисунок 1.3).

6. Извлечь неисправный инвертор из шкафа.

4.2.2 Монтаж инвертора

1. Установить исправный инвертор в шкаф.

2. Установить четыре винта 9 крепления инвертора и закрепить инвертор в шкафу (стойке).

3. Подключить заземление 1 (см.рисунок 1.2).

4. Подключить к разъёмам «Синхронизация» оба патч-корда.

5. Подключить кабель к разъёму «Вход -/+» (см.рисунок 1.3).

**ВНИМАНИЕ!** Подключение кабеля к разъёму «Выход ~220B» производить сначала со стороны инвертора, затем со стороны модуля распределения.

6. Включить тумблер 3 «ВКЛ» (см.рисунок 1.3).

Убедиться, что изделие обеспечивает функционирование подключенного оборудования. При этом на ЖКИ инвертора отображается информация о текущем состоянии, аварийные сообщения отсутствуют.

# **5 ХРАНЕНИЕ И ТРАНСПОРТИРОВАНИЕ**

<span id="page-17-0"></span>1. Изделия должны соответствовать требованиям ТУ после хранения в упакованном виде под навесами или в складских неотапливаемых помещениях в течение 12 месяцев при температуре окружающей среды от минус 40°С до плюс 40°С, среднемесячной относительной влажности 80% при плюс 25°С. Допускается кратковременное повышение влажности до 98% при температуре не более плюс 25°С без конденсации влаги, но суммарно не более 1 месяца в год.

2. Транспортирование изделий должно проводиться в упаковке предприятия-изготовителя железнодорожным и автомобильным транспортом (в крытых вагонах, закрытых автомашинах, контейнерах) при температуре окружающей среды от минус 50°С до плюс 50°С и относительной влажности 100% при температуре плюс 25°С.

Транспортирование в самолетах должно проводиться в соответствии с правилами воздушных перевозок багажа и грузов.

3. После транспортирования или хранения изделия при отрицательных температурах перед включением необходимо выдержать его при комнатной температуре не менее 12-ти часов.

#### **6 ГАРАНТИИ ИЗГОТОВИТЕЛЯ**

<span id="page-17-1"></span>Предприятие-изготовитель гарантирует соответствие изделия требованиям технических условий при соблюдении потребителем условий транспортирования, хранения, монтажа и эксплуатации, предусмотренных в эксплуатационной документации.

Гарантийный срок эксплуатации изделия – 24 месяца со дня подписания акта сдачи-приемки, но не более 36 месяцев с даты изготовления (см. срок хранения).

Срок хранения изделия в упаковке предприятия-изготовителя до момента ввода его в эксплуатацию – не более 12 месяцев с даты изготовления.

В течение гарантийного срока эксплуатации в случае нарушения работоспособности изделия по вине предприятия-изготовителя потребитель имеет право на бесплатный ремонт.

<span id="page-17-2"></span>В гарантийный ремонт не принимаются изделия, имеющие трещины, следы ударов, механические повреждения, следы вмешательства в электрическую схему, а также изделия, эксплуатировавшиеся в условиях вибрации и тряски либо при иных условиях, нарушающих условия эксплуатации.

#### **7 ИЗГОТОВИТЕЛЬ**

ЗАО «ИРБИС-Т» г. Тула, ул. Городской пер., д.39

Тел./факс (4872) 24-13-62, 24-13-63

#### **E-mail: company@shtyl.ru, http://www.shtyl.ru**

#### ПРИЛОЖЕНИЕ 1 ИНВЕРТОРНАЯ СИСТЕМА. ТИПОВАЯ СХЕМА ПОДКЛЮЧЕНИЙ №1

<span id="page-18-0"></span>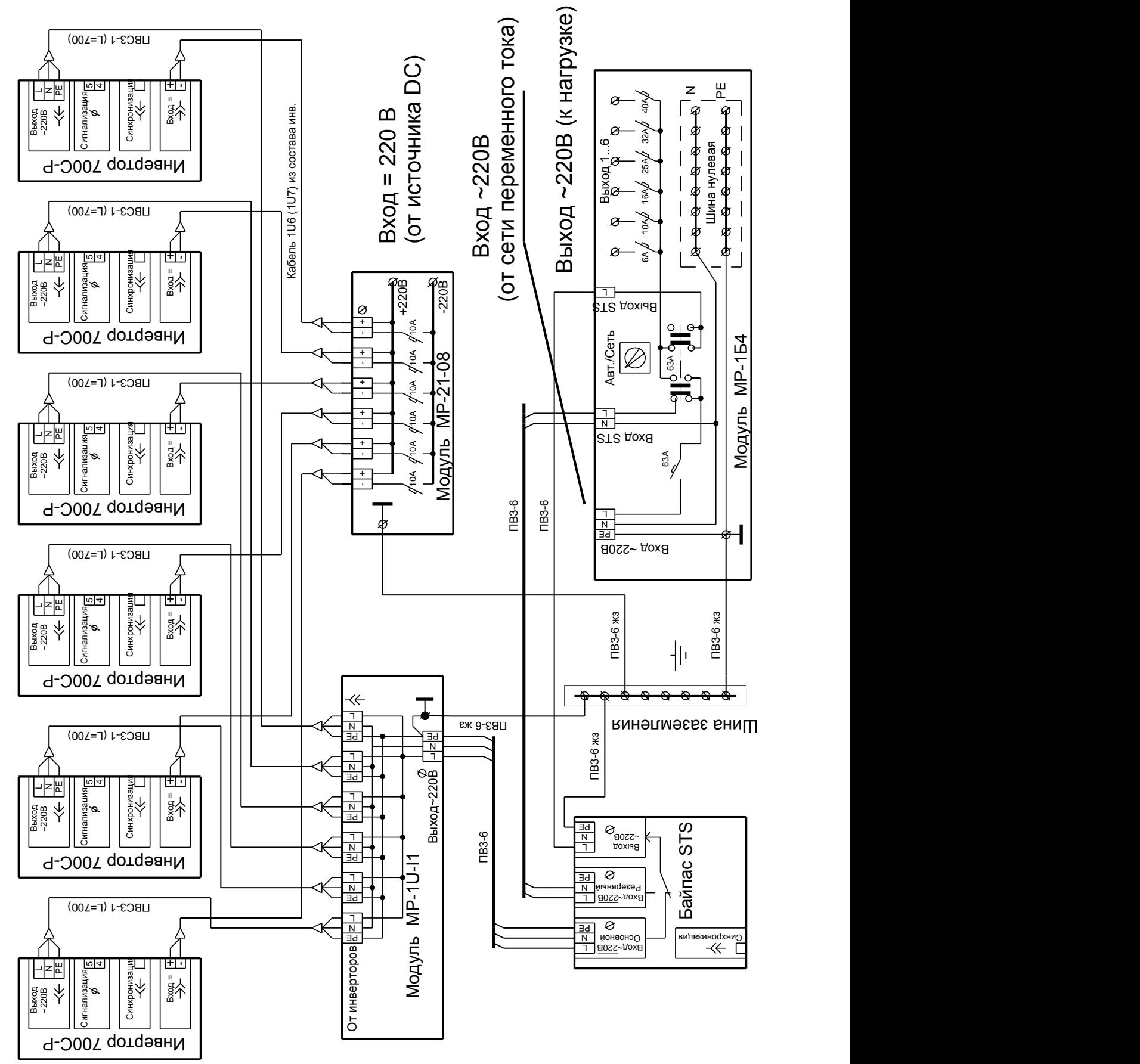

#### <span id="page-19-0"></span>ПРИЛОЖЕНИЕ 2 ИНВЕРТОРНАЯ СИСТЕМА. ТИПОВАЯ СХЕМА ПОДКЛЮЧЕНИЙ №2 С ИСПОЛЬЗОВАНИЕМ ИНВЕРТОРОВ 220/700C-P-2

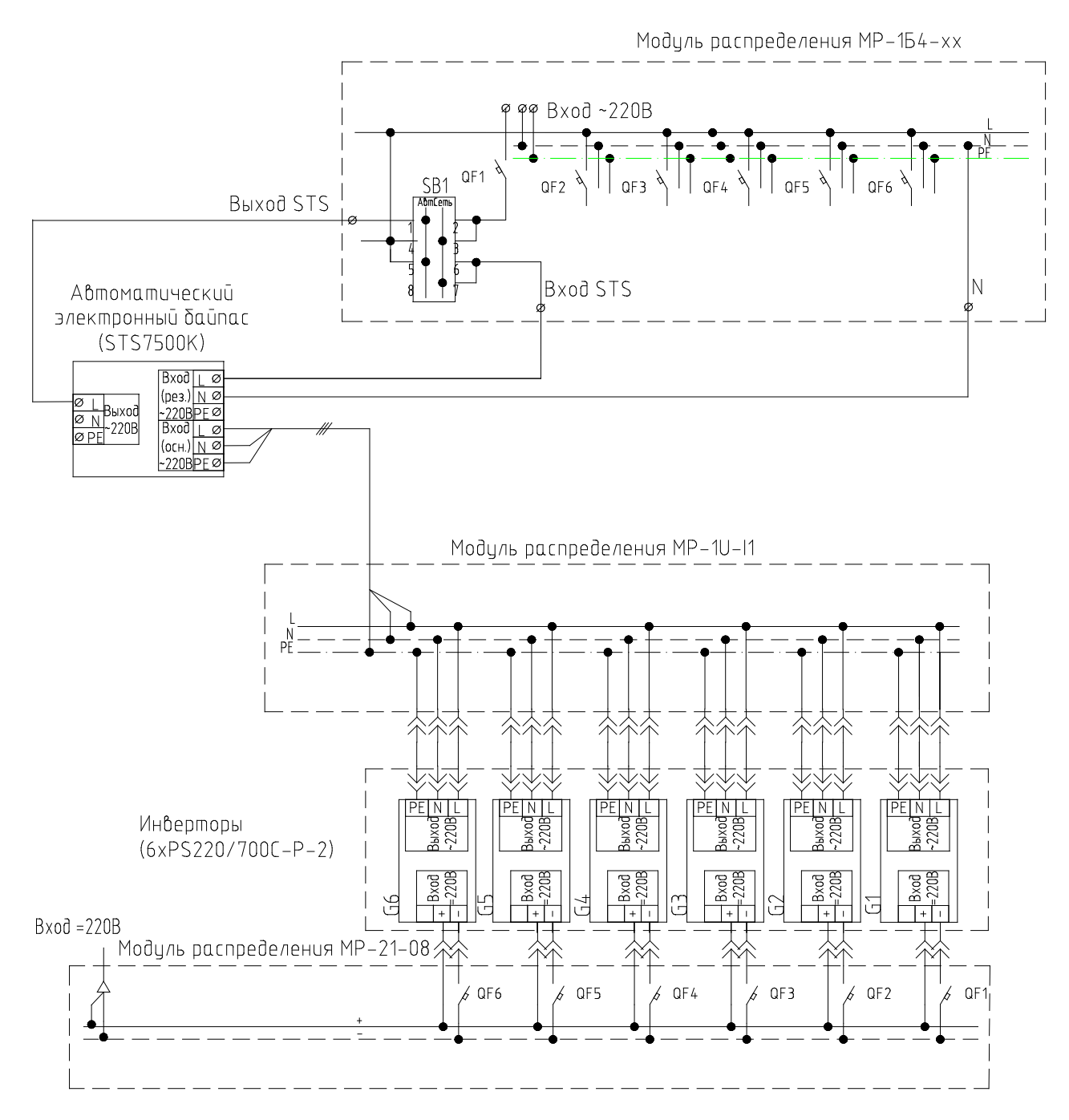